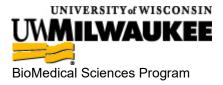

## MEDIA LAB

Website: www.medialab.com

On the website homepage, click the LOG IN button on the upper right

Under the LOG IN button, click "Have an autoregistration code?"

Enter the Autoregistration number: QQ12497

Click: **REGISTER** Enter your **First Name & Last Name** Enter your **UWM Email** 

Under Groups, check BMS Seniors Class of 2025

Click: **REGISTER** 

Record your user name & password for future reference. If you forget your user name or password, your instructor can provide them to you.